## **Suunnitteludokumentti v. 1.2**

*Ryhmäpalautustyökalu Moodle -oppimisjärjestelmään*

#### **Ryhmä Sheeple**

Santeri Kallio

Ilmari Kontulainen

Jussi Karppinen

#### **Ohjaaja**

Paula Kuosmanen

#### **Asiakas**

Anni Rytkönen

#### **Versiohistoria**

- versio 0.1 Runko luotu
- versio 0.2 Sivusiirtymät
- versio 0.3 Luokkakaavio, oikolukua ja termistön selityksiä
- versio 0.4 Sivusiirtymien muokkausta, komponenttien määrittelyä, tietokantakaavio
- Arkkitehtuuri lisätty
- versio 0.6 Komponenttien välinen vuorovaikutus lisätty, relaatiokaavio lisätty
- versio 0.7 Lisätty kuvaus Tietokantataulujen kuvauksiin (install.xml)
- versio 0.8 Lisätty lopulliset sivusiirtymät
- versio 0.9 Korjailtu muotoilua
- versio 1.0 Suunnitteludokumentin ensimmäinen valmis versio.
- versio 1.1 Katselmoinnin korjauksia tehty
- versio 1.2 Korjattu install.xml ja relaatiokaavio

# Sisällysluettelo

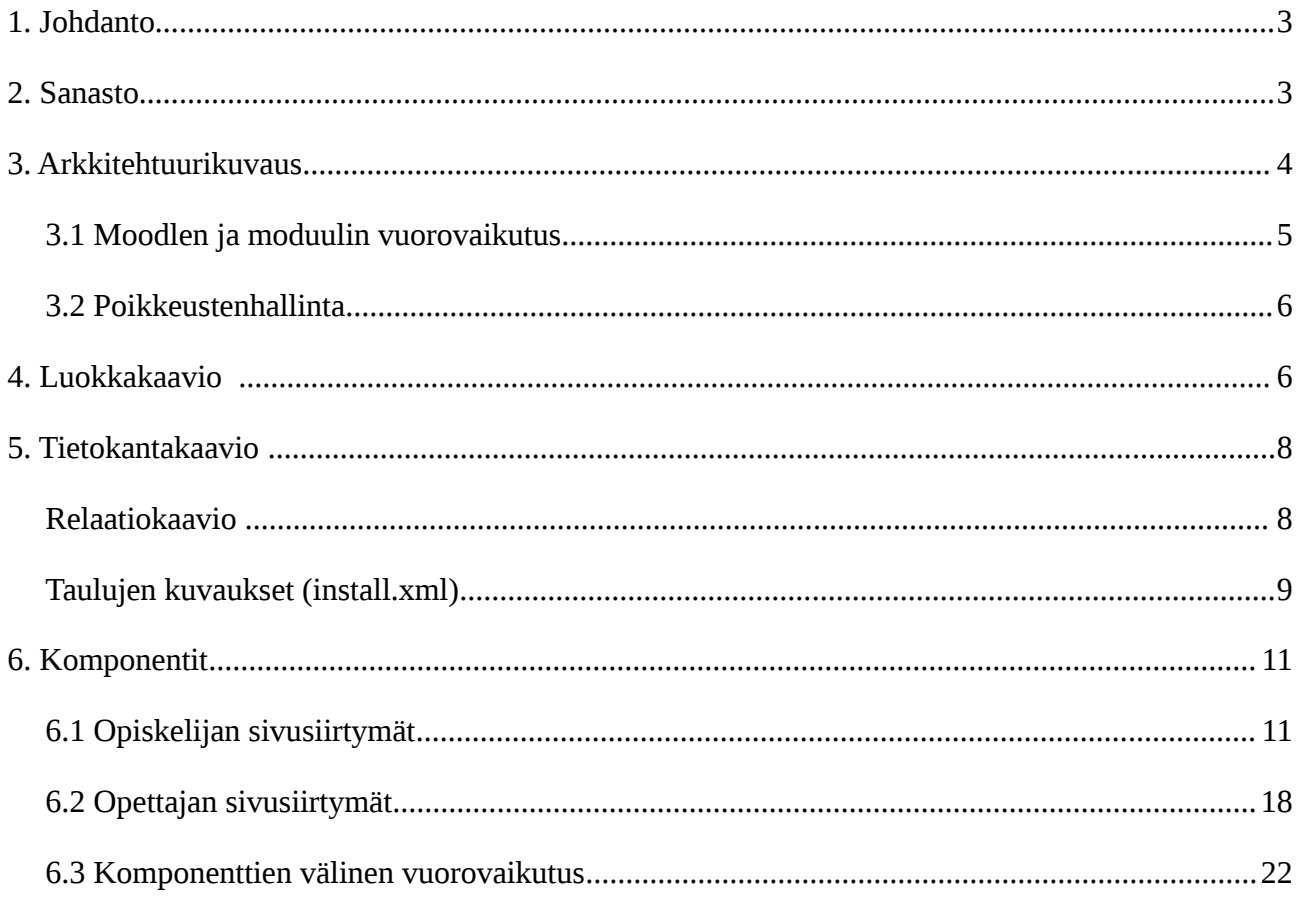

## **1. Johdanto**

Tässä dokumentissa esitellään ryhmän Sheeple tekemän ryhmäpalautustyökalun keskeiset suunnitteluratkaisut. Suunnitteluratkaisujen dokumentoinnissa on otettu huomioon, että lukija ymmärtää PHP- ja Web- ohjelmoinnin tekniikat. Lisäksi Moodlen opensource -ohjelmointityylin tuntemus on suotavaa. Suunnitteluratkaisujen tarkemmat tekniset kuvaukset voi lukea toteutusdokumentista.

## **2. Sanasto**

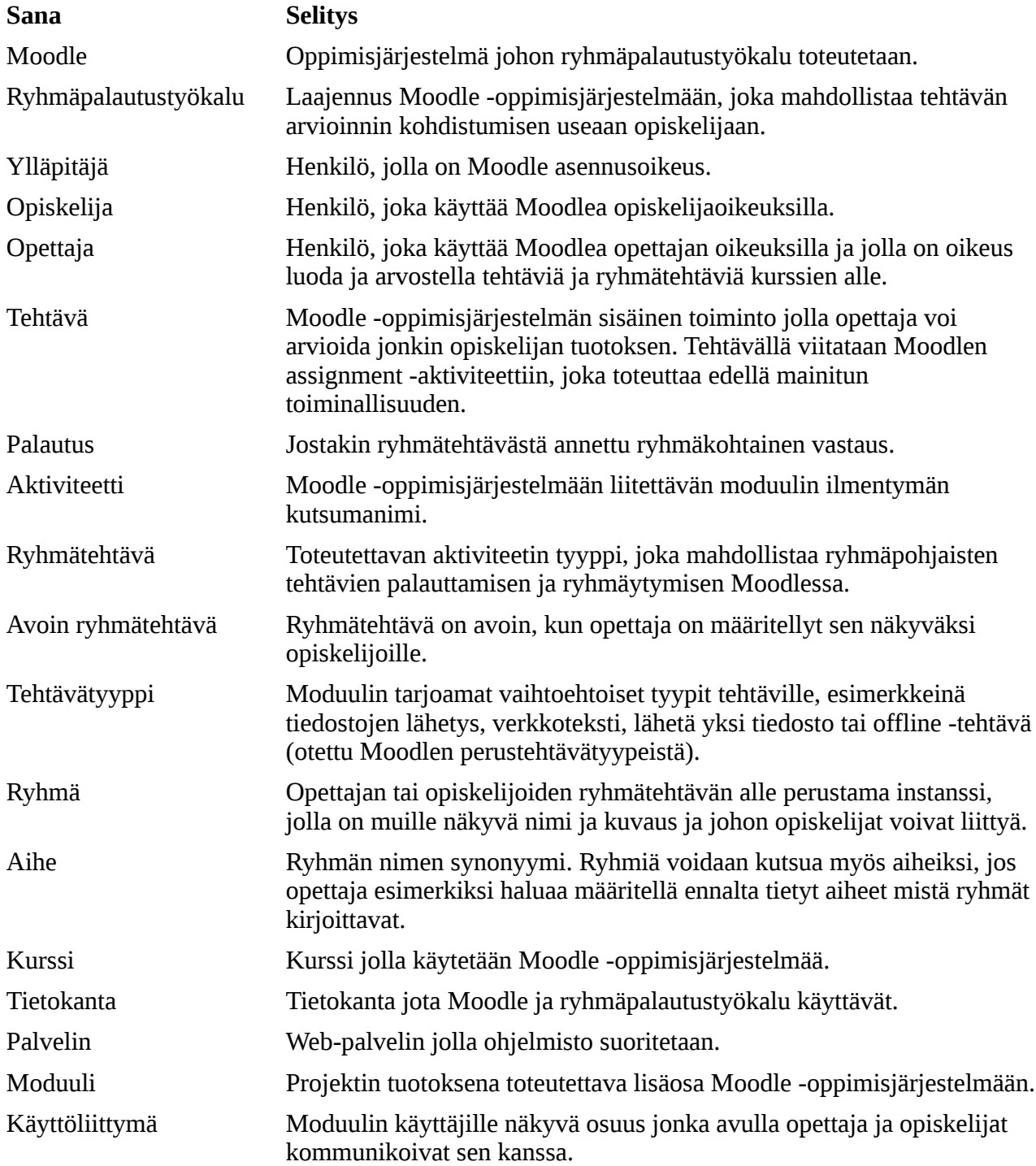

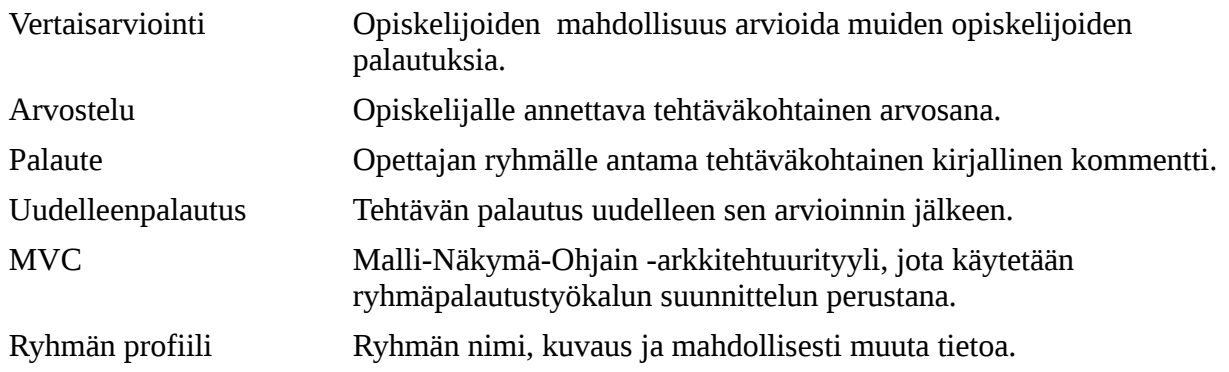

## **3. Arkkitehtuurikuvaus**

#### **Ohjain:** *controller.php ja getgroup.php (Ajax toiminta)*

Ryhmäpalautustyökalun moduulin toimintalogiikasta vastaa MVC-mallin mukainen ohjainsivu. Sivu liitetään suoritettavaan sivuun aina, kun sen palveluja tarvitaan. Ohjain päättää sen käytettävissä olevien paramerien perusteella: mitä palvelua siltä ollaan pyydetty, mikä toimenpide seuraavaksi toteutetaan ja mikä sivu käyttäjälle seuraavaksi näytetään. Parametrit, joita ohjain käsittelee ovat lomakeparametreja tai istunnon parametreja. Näitä parametreja apuna käyttäen ohjain tarvittaessa hakee mallin tietokantafunktioita apuna käyttäen tietoa, joka näytetään käyttäjille tai jotenkin muuten hyödynnetään toimintalogiikassa.

#### **Näkymä:** *mod\_form.php, view.php, index.php, group.php, emptyprofile.php, editableprofile.php, noneditableprofile.php, grade.php ja submission.php*

MVC:n näkymä on moduulin web -käyttöliittymä, joka on toteutettu XHTML, HTML ja Javascript kielillä. Sen toimintaa ohjaa palvelimella ohjain mallilta saamien tietojen puitteissa.

#### **Malli:** *tietokantafunktioiden joukko lib.php -tiedostossa ja mySQL-tietokanta*

Moduulin tiedot tallennetaan sen omaan tietovarastoon, joka on mySQL -tietokanta. Tietokantoja operoidaan moduulin omilla funktioilla, jotka käyttävät Moodlen tarjoamia rajapintoja.

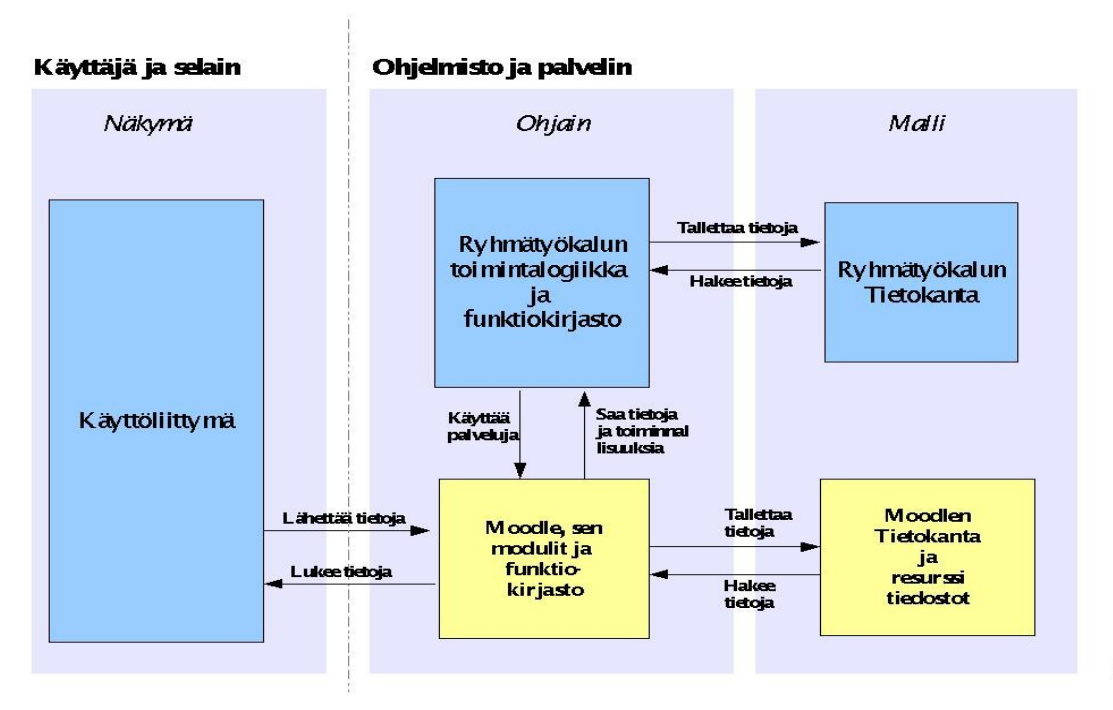

## *3.1 Moodlen ja moduulin vuorovaikutus*

Ryhmäpalautustyökalun moduuli liitetään Moodleen valmiina toiminnallisena kokonaisuutena, jota Moodlessa kutsutaan aktiviteetiksi. Moodle määrittelee tietyn paikan (/mod kansio), minne moduulit siirretään. Kun moduuli on siirretty kansioon Moodle löytää sen, kun ylläpitäjän oikeuksilla oleva käyttäjä käy ylläpitopaneelin "Ilmoitukset" -sivulla. Moodle tekee tarvittavat muutokset tietokantan automaattisesti install.xml -tiedoston perusteella. Aktiviteeteiltään Moodle edellyttää tiettyjä olemassa olevia resursseja. Nämä konfigurointi- ja resurssitiedostot ovat:

- Aktivitettin instanssin luontisivu
	- **mod\_form.php**, lomakesivu, jossa määritellään moduulin instanssin parametrit.
- Kaikki kurssin tämän aktiviteetin instanssit tulostava sivu
	- **index.php**
- Tietokannan asennustiedosto
	- **db/install.xml**, XML-sivu, jossa moduulin tietokanta määritellään Moodlen antaman XMLdb scheman mukaan.
- Moduulin käyttäjäoikeudet
	- **db/access.php**
- Moduulin ikonitiedosto.
	- **icon.gif**
- Tietokannan päivitystiedosto
	- **db/upgrade.php**
- Moduulin versiotiedot
	- **version.php**
- Kielitiedosto
	- **lang/fi\_utf8/sheeple.php**, sivu, josta moduulin käyttämät sanat haetaan.
	- **lang/se\_utf8/sheeple.php**, sivu, josta moduulin käyttämät sanat haetaan. (ryhmä ei toteuta käännöstä vaan ainoastaan kopion suomenkielisestä kielitiedostosta mahdollisen käännöstyön helpottamiseksi)
	- **lang/en\_utf8/sheeple.php**, sivu, josta moduulin käyttämät sanat haetaan. (ryhmä ei toteuta käännöstä vaan ainoastaan kopion suomenkielisestä kielitiedostosta mahdollisen käännöstyön helpottamiseksi)
- Moduulin funktiotiedosto
	- **lib.php**, sisältää kaikki moduulissa käytettävät funktiot.
- Moduulin toiminnalliset sivut
	- **view.php,** sivu, jossa toiminnallisuus tapahtuu. Sivuun liitetään controller.php, joka liittää tarvittavat näkymät ja toiminnalisuudet.
- **group.php**, sivu jossa ryhmien hallinta tapahtuu.
- **submission.php**, sivu jossa palautus tehdään. Sivuun liitetään tehtävätyypin toiminnallisuudet PHP -sivuina.
- **grade.php**, sivu jolla opettaja arvostelee ryhmien palautukset. Opettaja voi myös antaa opiskelijoille palautetta tällä sivulla. Sivuun liitetään tehtävätyypin toiminnallisuudet PHP -sivuina.
- **controller.php,** moduulin ohjaimen päätoimintalogiikkasivu, joka liitetään selaimelle lähetettävään sivuun tarvittaessa. Sisältää myös ohjelmiston tarvitsemat Javascriptit.
- **getgroup.php,** ohjaimen toimintalogiikkasivu jolta **group.php** pyytää Ajax:illa palveluja. Toteuttaa erilaisten profiilien tuonnin ryhmän pääikkunaan.
- **emptyprofile.php,** uuden ryhmän luomiseen tarvittava sivu (haetaan Ajaxilla ).
- **editableprofile.php,** ryhmän oma sivu, jolla ryhmään kuuluva jäsen voi muokata ryhmänsä profiilia (haetaan Ajaxilla ).
- **Noneditableprofile,** ryhmän sivu, jota ryhmään kuulumaton opiskelija voi katsoa mutta ei muokata (haetaan Ajaxilla ).
- Moduulissa toteutetut tehtävätyypit
	- **/type/online/sheeple.class.php,** sivu, joka toteuttaa verkkoteksti -tehtävätyypin
	- **/type/fileupload/sheeple.class.php,** sivu, joka toteuttaa tiedostojen lähetys -tehtävätyypin
- $\bullet$  + Aputiedostot

### *3.2 Poikkeustenhallinta*

Moduulin poikkeustenhallinta on toteutettu ohjaimessa tietojen keräyksen yhteydessä esim. lomakkeista, tietokantafunktioita kutsuttaessa sekä tietojen tulostamisen yhteydessä try / catch lauseilla. Poikkeuksen sattuessa ohjelmisto siirtyy Moodlen virhesivulle ja antaa asiaankuuluvan virheilmoituksen.

Tiedostoja liitettäessä, on ensin tarkistettu onko kyseinen tiedosto olemassa, jonka jälkeen vasta haettu olemassa oleva tiedosto. Virhesivuille siirtymistä poikkeuksen sattuessa on käyttöliittymässä pyritty minimoimaan esim. HTML-painikkeiden ei toiminnaliseen tilaan asettamisella, käyttäjän oikeuksien mukaan.

## **4. Luokkakaavio**

Luokkakaaviossa tietoalkiot on nimetty englanniksi parametrien ohella englanniksi, listassa alla on niiden käännökset ja selitykset suomeksi.

ttu tiedosto

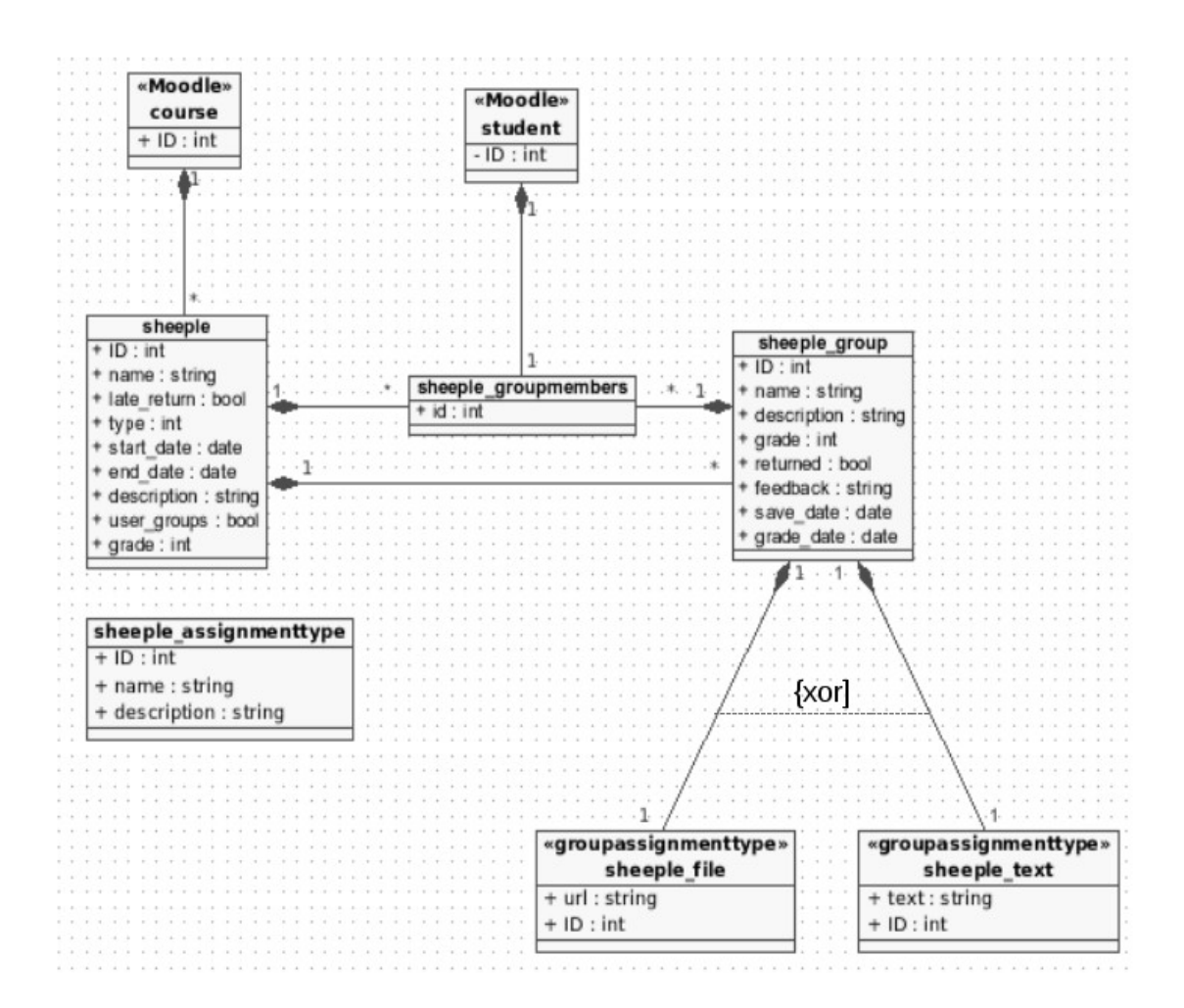

#### **Attribuuttien selitykset:**

## **sheeple\_group Ryhmä**

name ryhmän nimi

#### **sheeple Ryhmätehtävä**

ID tietoalkion yksilöllinen tunnistenumero name ryhmätehtävän nimi late\_return saako palautuksen tehdä määräajan jälkeen type ryhmätehtävän tyypin numero, nimi haetaan taulusta sheeple\_assoignmenttype start\_date ryhmätehtävän alkamispäivä end\_date ryhmätehtävän loppumispäivä description ryhmätehtävän kuvaus user groups attribuutti, joka määrää saavatko opiskelijat perustaa ryhmiä grade arvosteluskaala

ID tietoalkion yksilöllinen tunnistenumero description ryhmän kuvaus returned onko ryhmä tehnyt palautuksen grade ryhmän palautuksen arvostelu

**sheeple\_groupmembers Ryhmän** 

name palautustyypin nimi

feedback ryhmälle annettu palaute save date ryhmän palautuksen ajankohta grade date **ryhmän arvostelun ajankohta** 

ID tietoalkion yksilöllinen tunnistenumero

**sheeple\_file Palautettu tiedosto** ID tietoalkion yksilöllinen tunnistenumero url tiedoston sijainti polku

**sheeple\_online Palautettu verkkoteksti** ID tietoalkion yksilöllinen tunnistenumero text verkkotekstin sisältö

**sheeple\_assignmenttype Palautuksen tehtävätyyppi** ID tietoalkion yksilöllinen tunnistenumero

## **5. Tietokantakaavio**

#### *Relaatiokaavio*

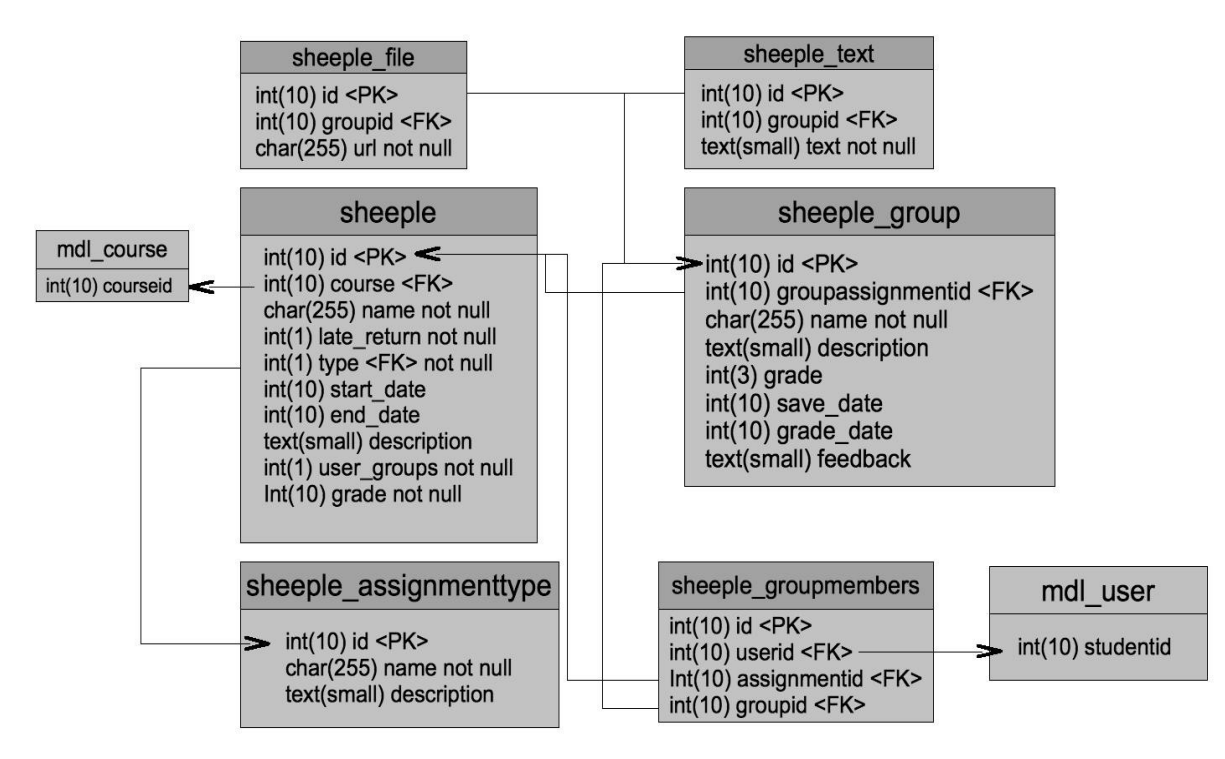

#### *Taulujen kuvaukset (install.xml)*

Moodle tarjoaa mahdollisuuden kuvata tietokantataulut XMLdb -skeeman mukaisesti, jolloin eri tietokantapalvelimille ei tarvitse erillistä toteutusta vaan Moodlen rajapinta muuntaa XMLdb -skeeman muotoisen XML -tiedoston CREATE TABLE -lauseiksi.

```
<?xml version="1.0" encoding="UTF-8" ?>
<XMLDB PATH="mod/sheeple/db" VERSION="20090512" COMMENT="XMLDB file for sheeple group
assignment module" xmlns:xsi="http://www.w3.org/2001/XMLSchema-instance"
xsi:noNamespaceSchemaLocation="../../../lib/xmldb/xmldb.xsd">
   <TABLES>
     <TABLE NAME="sheeple" COMMENT="group assignment table" NEXT="sheeple_group">
       <FIELDS>
         <FIELD NAME="id" TYPE="int" LENGTH="10" NOTNULL="true" UNSIGNED="true"
SEQUENCE="true" ENUM="false" NEXT="course"/>
 <FIELD NAME="course" TYPE="int" LENGTH="10" NOTNULL="true" UNSIGNED="true"
SEQUENCE="false" ENUM="false" PREVIOUS="id" NEXT="name"/>
         <FIELD NAME="name" TYPE="char" LENGTH="255" NOTNULL="true" SEQUENCE="false"
ENUM="false" COMMENT="instance name" PREVIOUS="course" NEXT="late_return"/>
         <FIELD NAME="late_return" TYPE="int" LENGTH="1" NOTNULL="true" UNSIGNED="true"
SEQUENCE="false" ENUM="false" COMMENT="is late return denied" PREVIOUS="name"
NEXT="type"/>
         <FIELD NAME="type" TYPE="int" LENGTH="10" NOTNULL="true" UNSIGNED="true"
SEQUENCE="false" ENUM="false" PREVIOUS="late_return" NEXT="start_date"/>
         <FIELD NAME="start_date" TYPE="int" LENGTH="10" NOTNULL="true" UNSIGNED="true"
SEQUENCE="false" ENUM="false" COMMENT="when students can see this instance"
PREVIOUS="type" NEXT="end_date"/>
         <FIELD NAME="end_date" TYPE="int" LENGTH="10" NOTNULL="true" UNSIGNED="true"
SEQUENCE="false" ENUM="false" COMMENT="last date to return if late_return is enabled"
PREVIOUS="start_date" NEXT="description"/>
         <FIELD NAME="description" TYPE="text" LENGTH="small" NOTNULL="false"
SEQUENCE="false" ENUM="false" COMMENT="description of a instance" PREVIOUS="end_date"
NEXT="rereturn"/>
         <FIELD NAME="rereturn" TYPE="int" LENGTH="1" NOTNULL="true" UNSIGNED="true"
SEQUENCE="false" ENUM="false" COMMENT="allows submitting multiple times"
PREVIOUS="description" NEXT="user_groups"/>
         <FIELD NAME="user_groups" TYPE="int" LENGTH="1" NOTNULL="true" UNSIGNED="true"
SEQUENCE="false" ENUM="false" COMMENT="allows students, not just teachers, to create new
groups" PREVIOUS="rereturn" NEXT="grade"/>
         <FIELD NAME="grade" TYPE="int" LENGTH="10" NOTNULL="true" UNSIGNED="false"
DEFAULT="0" SEQUENCE="false" ENUM="false" COMMENT="the grade type"
PREVIOUS="user_groups"/>
       </FIELDS>
       <KEYS>
         <KEY NAME="primary" TYPE="primary" FIELDS="id" NEXT="type"/>
         <KEY NAME="type" TYPE="foreign" FIELDS="type" REFTABLE="groupassignmenttype"
REFFIELDS="id" COMMENT="type of assignment" PREVIOUS="primary"/>
      \langle/KEYS\rangle <INDEXES>
         <INDEX NAME="course" UNIQUE="false" FIELDS="course" COMMENT="index for course"/>
       </INDEXES>
    \langleTABLE>
     <TABLE NAME="sheeple_group" COMMENT="groupassignment group" PREVIOUS="sheeple"
NEXT="sheeple_groupmembers">
       <FIELDS>
         <FIELD NAME="id" TYPE="int" LENGTH="10" NOTNULL="true" UNSIGNED="true"
SEQUENCE="true" ENUM="false" NEXT="groupassignmentid"/>
 <FIELD NAME="groupassignmentid" TYPE="int" LENGTH="10" NOTNULL="true"
UNSIGNED="true" SEQUENCE="false" ENUM="false" PREVIOUS="id" NEXT="name"/>
 <FIELD NAME="name" TYPE="char" LENGTH="255" NOTNULL="true" SEQUENCE="false"
ENUM="false" COMMENT="name of a group" PREVIOUS="groupassignmentid" NEXT="description"/>
         <FIELD NAME="description" TYPE="text" LENGTH="small" NOTNULL="false"
SEQUENCE="false" ENUM="false" COMMENT="description of a group" PREVIOUS="name"
NEXT="grade"/>
 <FIELD NAME="grade" TYPE="int" LENGTH="3" NOTNULL="true" UNSIGNED="true"
DEFAULT="0" SEQUENCE="false" ENUM="false" COMMENT="grade for all students in a group"
PREVIOUS="description" NEXT="save_date"/>
         <FIELD NAME="save_date" TYPE="int" LENGTH="10" NOTNULL="false" UNSIGNED="true"
SEQUENCE="false" ENUM="false" COMMENT="date when saved" PREVIOUS="grade"
NEXT="grade_date"/>
         <FIELD NAME="grade_date" TYPE="int" LENGTH="10" NOTNULL="false" UNSIGNED="true"
SEQUENCE="false" ENUM="false" COMMENT="date when graded" PREVIOUS="save_date"
NEXT="feedback"/>
```
 <FIELD NAME="feedback" TYPE="text" LENGTH="small" NOTNULL="false" SEQUENCE="false" ENUM="false" COMMENT="feedback given by a teacher" PREVIOUS="grade\_date"/> </FIELDS> <KEYS> <KEY NAME="primary" TYPE="primary" FIELDS="id" NEXT="groupassignmentid"/> <KEY NAME="groupassignmentid" TYPE="foreign" FIELDS="groupassignmentid" REFTABLE="sheeple" REFFIELDS="id" PREVIOUS="primary"/> </KEYS> </TABLE> <TABLE NAME="sheeple\_groupmembers" COMMENT="shows in wich group and assignment user belongs to " PREVIOUS="sheeple\_group" NEXT="sheeple\_assignmenttype"> <FIELDS> <FIELD NAME="id" TYPE="int" LENGTH="10" NOTNULL="true" UNSIGNED="true" SEQUENCE="true" ENUM="false" NEXT="userid"/> <FIELD NAME="userid" TYPE="int" LENGTH="10" NOTNULL="true" UNSIGNED="true" SEQUENCE="false" ENUM="false" PREVIOUS="id" NEXT="assignmentid"/> <FIELD NAME="assignmentid" TYPE="int" LENGTH="10" NOTNULL="true" UNSIGNED="true" SEQUENCE="false" ENUM="false" PREVIOUS="userid" NEXT="groupid"/> <FIELD NAME="groupid" TYPE="int" LENGTH="10" NOTNULL="true" UNSIGNED="true" SEQUENCE="false" ENUM="false" PREVIOUS="assignmentid"/> </FIELDS> <KEYS> <KEY NAME="primary" TYPE="primary" FIELDS="id" NEXT="assignmentid"/> <KEY NAME="assignmentid" TYPE="foreign" FIELDS="assignmentid" REFTABLE="sheeple" REFFIELDS="id" PREVIOUS="primary" NEXT="groupid"/> <KEY NAME="groupid" TYPE="foreign" FIELDS="groupid" REFTABLE="group" REFFIELDS="id" COMMENT="references a group" PREVIOUS="assignmentid"/> </KEYS> <INDEXES> <INDEX NAME="groupmembers-userid" UNIQUE="false" FIELDS="userid" COMMENT="user index"/> </INDEXES> </TABLE> <TABLE NAME="sheeple\_assignmenttype" COMMENT="lists different assignment types" PREVIOUS="sheeple\_groupmembers" NEXT="sheeple\_online"> <FIELDS> <FIELD NAME="id" TYPE="int" LENGTH="10" NOTNULL="true" UNSIGNED="true" SEQUENCE="true" ENUM="false" NEXT="name"/> <FIELD NAME="name" TYPE="char" LENGTH="255" NOTNULL="true" SEQUENCE="false" ENUM="false" COMMENT="name of a type" PREVIOUS="id" NEXT="description"/> <FIELD NAME="description" TYPE="text" LENGTH="small" NOTNULL="false" SEQUENCE="false" ENUM="false" COMMENT="description of a assignment type" PREVIOUS="name"/ > </FIELDS> <KEYS> <KEY NAME="primary" TYPE="primary" FIELDS="id" COMMENT="primary key"/> </KEYS> </TABLE> <TABLE NAME="sheeple\_online" COMMENT="table for online text assignment" PREVIOUS="sheeple\_assignmenttype" NEXT="sheeple\_file"> <FIELDS> <FIELD NAME="id" TYPE="int" LENGTH="10" NOTNULL="true" UNSIGNED="true" SEQUENCE="true" ENUM="false" NEXT="groupid"/> <FIELD NAME="groupid" TYPE="int" LENGTH="10" NOTNULL="true" UNSIGNED="true" SEQUENCE="false" ENUM="false" COMMENT="identifies group" PREVIOUS="id" NEXT="text"/> <FIELD NAME="text" TYPE="text" LENGTH="small" NOTNULL="false" SEQUENCE="false" ENUM="false" COMMENT="submission text" PREVIOUS="groupid"/> </FIELDS> <KEYS> <KEY NAME="primary" TYPE="primary" FIELDS="id" COMMENT="primary key" NEXT="groupid"/> <KEY NAME="groupid" TYPE="foreign-unique" FIELDS="groupid" REFTABLE="group" REFFIELDS="id" COMMENT="references a group" PREVIOUS="primary"/>  $<$ / $KEYS$ > </TABLE> <TABLE NAME="sheeple\_file" COMMENT="file upload assignment table" PREVIOUS="sheeple\_online"> <FIELDS> <FIELD NAME="id" TYPE="int" LENGTH="10" NOTNULL="true" UNSIGNED="true" SEQUENCE="true" ENUM="false" NEXT="groupid"/> <FIELD NAME="groupid" TYPE="int" LENGTH="10" NOTNULL="true" UNSIGNED="true" SEQUENCE="false" ENUM="false" COMMENT="references a group" PREVIOUS="id" NEXT="url"/> <FIELD NAME="url" TYPE="text" LENGTH="small" NOTNULL="false" SEQUENCE="false" ENUM="false" COMMENT="url for the folder (not in use)" PREVIOUS="groupid"/> </FIELDS> <KEYS>

```
 <KEY NAME="primary" TYPE="primary" FIELDS="id" COMMENT="primary key"
NEXT="group"/>
         <KEY NAME="group" TYPE="foreign-unique" FIELDS="groupid" REFTABLE="group"
REFFIELDS="id" COMMENT="references a group" PREVIOUS="primary"/>
       </KEYS>
    \epsilon/TABLE>
   </TABLES>
   <STATEMENTS>
     <STATEMENT NAME="insert log_display" TYPE="insert" TABLE="log_display"
COMMENT="Initial insert of records on table log_display" NEXT="insert
sheeple assignmenttype">
       <SENTENCES>
         <SENTENCE TEXT="(module, action, mtable, field) VALUES ('sheeple', 'view',
'sheeple_groupassignment', 'name')" />
         <SENTENCE TEXT="(module, action, mtable, field) VALUES ('sheeple', 'add',
'sheeple_groupassignment', 'name')" />
         <SENTENCE TEXT="(module, action, mtable, field) VALUES ('sheeple', 'update',
'sheeple_groupassignment', 'name')" />
         <SENTENCE TEXT="(module, action, mtable, field) VALUES ('sheeple', 'view
submission', 'sheeple_groupassignment', 'name')" />
 <SENTENCE TEXT="(module, action, mtable, field) VALUES ('sheeple', 'upload',
'sheeple_groupassignment', 'name')" />
       </SENTENCES>
     </STATEMENT>
     <STATEMENT NAME="insert sheeple_assignmenttype" TYPE="insert"
TABLE="sheeple_assignmenttype" COMMENT="inserts assignment types into
sheeple_assignmenttype table" PREVIOUS="insert log_display">
       <SENTENCES>
        <SENTENCE TEXT="(name, description) VALUES ('online', 'online text
assignment')" />
        <SENTENCE TEXT="(name, description) VALUES ('file', 'file upload assignment')" />
       </SENTENCES>
     </STATEMENT>
   </STATEMENTS>
</XMLDB>
```
## **6. Komponentit**

Sivusiirtymien ideana on kuvata miltä sivulta käyttäjä ohjataan millekin sivulle, kun käytetään ryhmäpalautustyökalua. Jokaisen sivusiirtymän lähtökohtana on moodlen kurssisivu ja se on jätetty erikseen mainitsematta alla olevien sivusiirtymien yhteydessä. Esimerkiksi kun lisätään kurssille ryhmätehtävä, niin ryhmätehtävään ilmestyy linkki kurssisivulle, viikon kohdalle, jolle tehtävä lisättiin. Kun käyttäjä painaa ryhmätehtävä-linkkiä, niin hän ohjautuu view.php sivulle, johon tulostuu kyseisen tehtävän ryhmät, jos niitä on lisätty. Sivulle tulostuu myös ryhmänhallinta mahdollisuudet: ryhmien lisäys, poistaminen ja muokkaaminen.

Sivusiirtymissä näkyy tärkeimmät paramerit, jotka sivulle välitetään ja mitä sivulle tulostuu. Sivujen sisältö vaihtelee hiukan sen mukaan mitä parametrejä ne saavat. Sivusiirtymät pohjautuvat käyttötapauksiin ja ne on ryhmitelty niiden mukaan.

## *6.1 Opiskelijan sivusiirtymät*

**1. Lisää ryhmä**

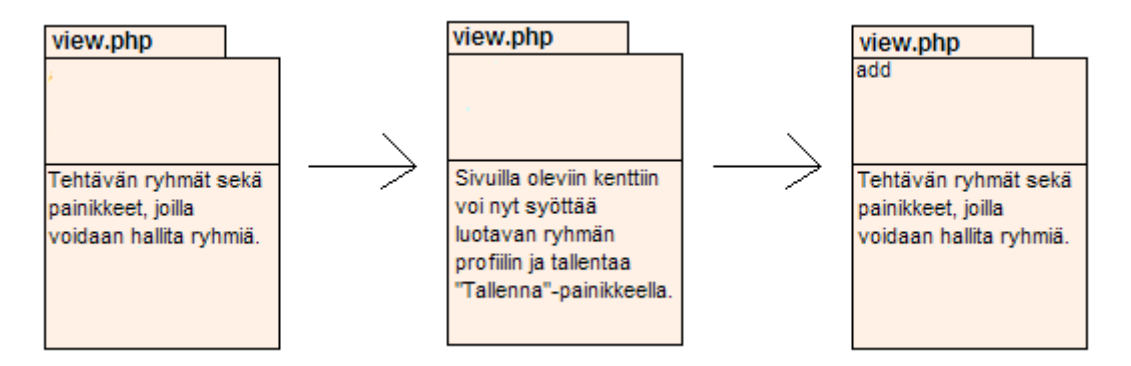

Opiskelija painaa kurssin sivulta kyseisen ryhmätehtävän linkkiä, jolloin opiskelija ohjautuu view.php sivulle, josta opiskelija painaa "Lisää ryhmä"-painiketta. Tällöin samalla sivulla oleviin profiilin kenttiin voi syöttää uuden ryhmän profiilin eli ryhmän nimen ja kuvauksen. Tiedot annettuaan opiskelija painaa "Tallenna"-painiketta ja nyt ryhmätehtävään lisättyjen ryhmien joukossa näkyy lisätty ryhmä.

#### **2. Liity ryhmään**

Opiskelija painaa kurssin sivulta kyseisen ryhmätehtävän linkkiä, jolloin opiskelija ohjautuu view.php sivulle, josta opiskelija valitsee ryhmän johon haluaa liittyä ja painaa tämän jälkeen "Liity ryhmään"-painiketta. Opiskelijalle avautuu sama sivu, mutta nyt opiskelija näkyy uuden ryhmänsä opiskelijoiden joukossa.

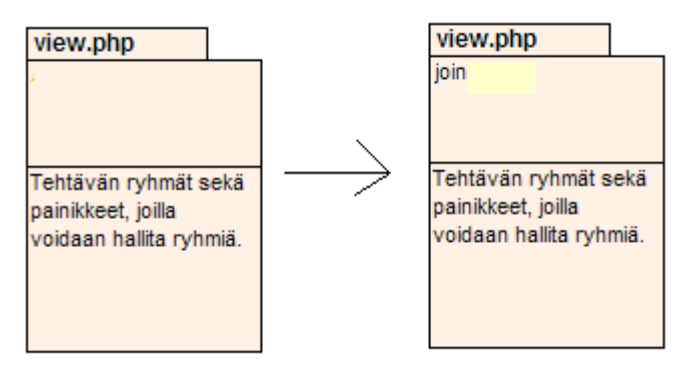

#### **3. Poistu ryhmästä**

Opiskelija painaa kurssin sivulta kyseisen ryhmätehtävän linkkiä, jolloin opiskelija ohjautuu view.php sivulle, tämän jälkeen opiskelija painaa "Poistu ryhmästä"-painiketta, jolloin opiskelija poistetaan ryhmästä, jossa opiskelija on.

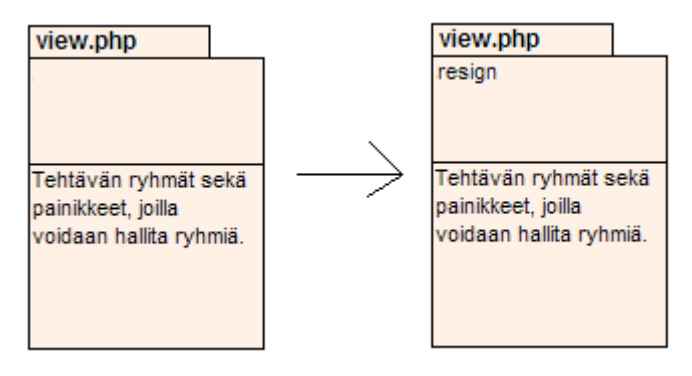

#### **4. Muokkaa ryhmän profiilia**

Opiskelija painaa kurssin sivulta kyseisen ryhmätehtävän linkkiä, jolloin opiskelija ohjautuu view.php sivulle, jossa olevissa kentissä näkyy oletuksena oman ryhmän profiilin tiedot. Oman ryhmän profiilin muokkaus on myös mahdollista valitsemalla oma ryhmä listasta. Jos opiskelija ei kuulu mihinkään ryhmään, näytetään ensimmäisen listalla olevan ryhmän profiili. Opiskelija voi muokata tietoja kenttiin ja alta löytyvällä painikkeella tallentaa tiedot.

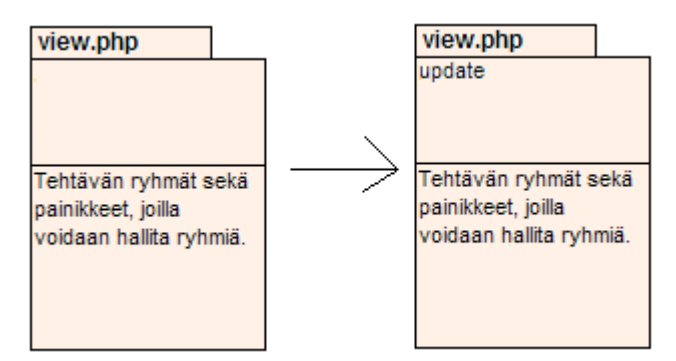

#### **5. Palauta ryhmätehtävä**

Opiskelija painaa kurssin sivulta kyseisen ryhmätehtävän linkkiä, jolloin opiskelija ohjautuu view.php sivulle, tämän jälkeen opiskelija painaa "Palautus"-painiketta. Sen jälkeen avautuu view.php, jolla näkyy palautus, jos se on tehty. Sivulla näkyy myös arvosana ja palaute, jos niitä on annettu. Sivulla on myös ryhmätehtävän palautustyökalut, joilla palautus voidaan tehdä. Palautuksen tehtyään opiskelija painaa "Tallenna"-painiketta.

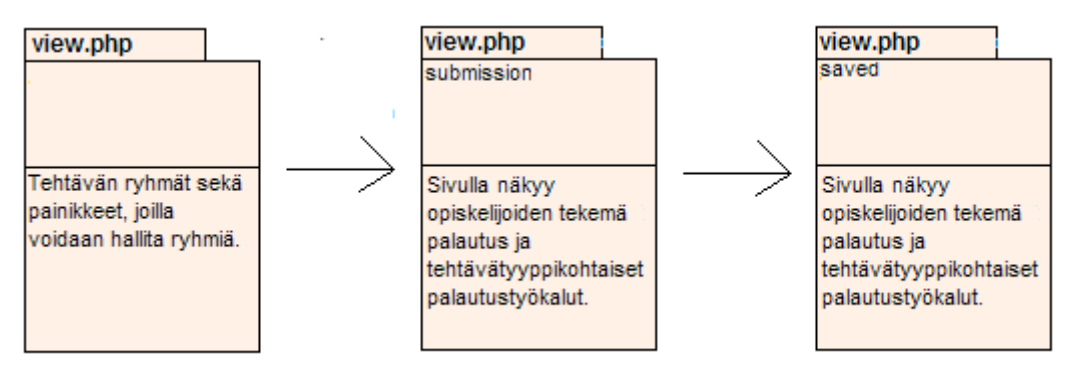

#### **6. Katso palautusta**

Opiskelija painaa kurssin sivulta kyseisen ryhmätehtävän linkkiä, jolloin opiskelija ohjautuu view.php sivulle, tämän jälkeen opiskelija painaa "Palautus"-painiketta. Tämän jälkeen avautuu view.php, joka näyttää palautuksen, mikäli se on tehty.

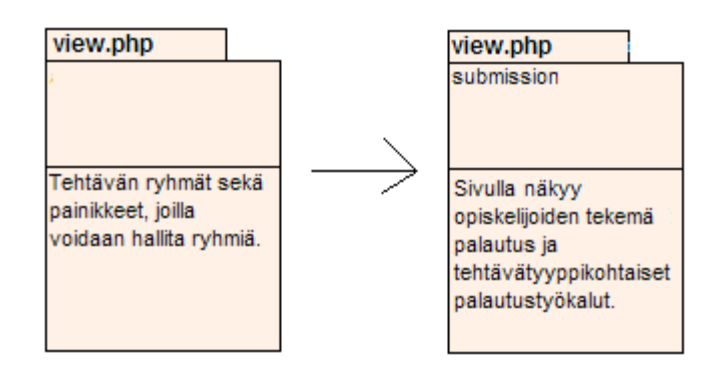

#### **7. Selaa ryhmiä**

Opiskelija painaa kurssin sivulta kyseisen ryhmätehtävän linkkiä, jolloin opiskelija ohjautuu view.php sivulle, joka näyttää kyseiselle ryhmätehtävälle lisätyt ryhmät.

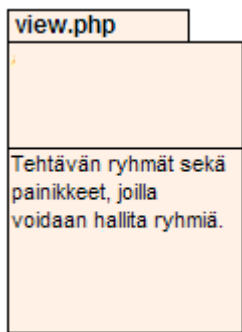

#### **8. Palauta ryhmätehtävä uudelleen**

Opiskelija painaa kurssin sivulta kyseisen ryhmätehtävän linkkiä, jolloin opiskelija ohjautuu view.php sivulle, tämän jälkeen opiskelija painaa "Palautus"-painiketta. Sen jälkeen avautuu view.php, jolla näkyy palautus, jos se on tehty. Sivulla näkyy myös arvosana ja palaute, jos niitä on annettu. Sivulla on myös ryhmätehtävän palautustyökalut, joilla palautus voidaan tehdä. Palautuksen tehtyään opiskelija painaa "Tallenna"-painiketta.

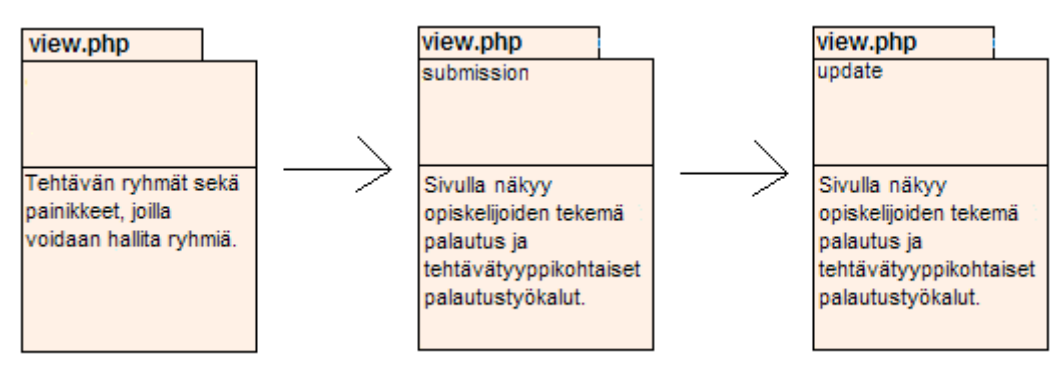

## *6.2 Opettajan sivusiirtymät*

#### **1. Lisää ryhmätehtävä**

Opettaja valitsee kurssin sivulta "Lisää aktiviteetti"-valikosta "Ryhmätehtävä", jolloin opettaja ohjatan mod\_form.php -sivulle. Sivulla opettaja valitsee tehtävätyypin ja antaa tehtävätyppikohtaiset tiedot ja painaa "Tallenna". Opettaja ohjautuu tämän jälkeen view.php sivulle.

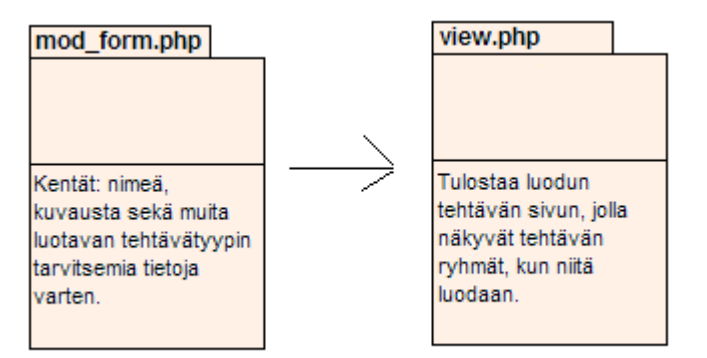

#### **2. Muokkaa ryhmätehtävää**

Opettaja painaa kurssin sivulta kyseisen ryhmätehtävän linkkiä, jolloin opettaja ohjautuu view.php sivulle,jolta löytyy linkki "Muokkaa tehtävää". Seuraavaksi opettajalle avautuu sivu, jolla voi muokata tehtävän tietoja. Opettaja painaa "Tallenna"-painiketta, jolloin tiedot tallentuvat.

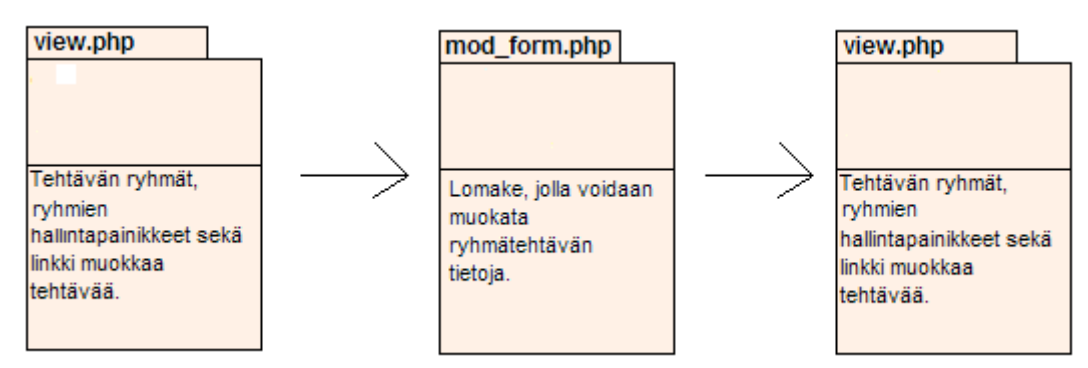

#### **3. Poista ryhmätehtävä**

Ryhmätehtävä poistetaan painamalla kurssin sivulta ryhmätehtävän perässä olevaa "Poista" painiketta.

#### **4. Arvostele ryhmätehtävä**

Opettaja painaa kurssin sivulta kyseisen ryhmätehtävän linkkiä, jolloin opettaja ohjautuu view.php sivulle, josta opettaja painaa "Arvostele"-painikketta. Tämän jälkeen avautuu sivu, jossa on lueteltuna kaikki ryhmätehtävään luodut ryhmät. Opettaa painaa kyseisen ryhmän kohdalta "Arvostele"- linkkiä, jolloin avautuu uuteen ikkunaan kyseisen ryhmän opiskelijat. Uudelta sivulta löytyy myös arvostelu- ja palautetyökalut, joilla opettaja voi tehtävän voi arvostella. Arvostelun tehtyään opettaja painaa "Talllenna"-painiketta, jolloin arvostelu sekä palaute tallentuu ja uusi sivu sulkeutuu.

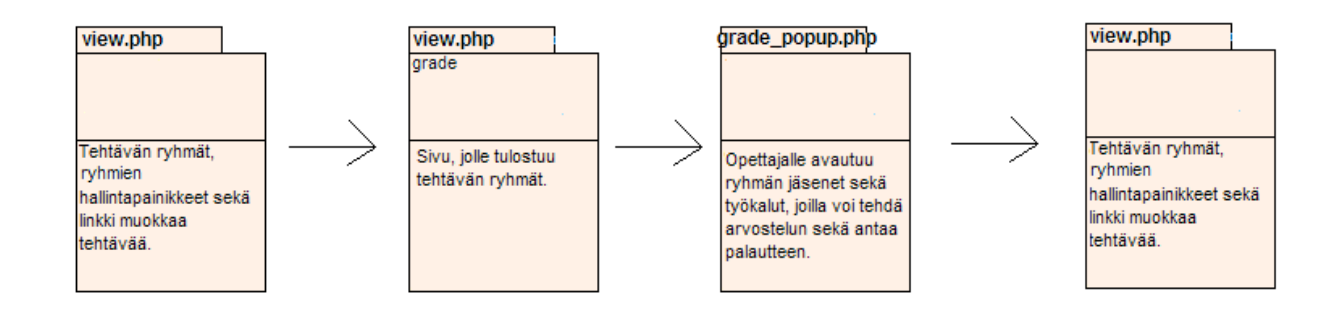

#### **5.Anna palaute**

Opettaja painaa kurssin sivulta kyseisen ryhmätehtävän linkkiä, jolloin opettaja ohjautuu view.php sivulle, josta opettaja painaa "Arvostele"-painikketta. Tämän jälkeen avautuu sivu, jossa on lueteltuna kaikki ryhmätehtävään luodut ryhmät. Opettaa painaa kyseisen ryhmän kohdalta "Arvostele"- linkkiä, jolloin avautuu uuteen ikkunaan kyseisen ryhmän opiskelijat. Uudelta sivulta löytyy myös arvostelu- ja palautetyökalut, joilla opettaja voi antaa ryhmälle palautetta. Palautteen annettuaan opettaja painaa "Talllenna"-painiketta, jolloin palaute tallentuu.

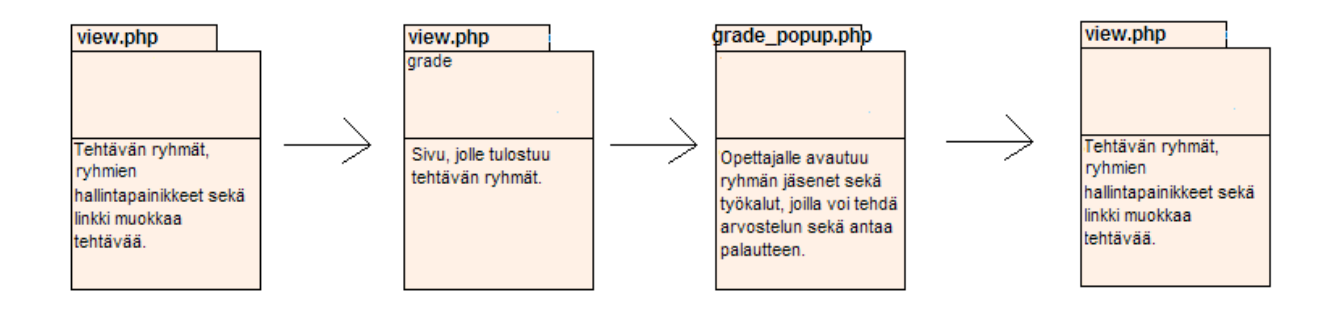

#### **6. Lisää ryhmä**

Opettaja painaa kurssin sivulta kyseisen ryhmätehtävän linkkiä, jolloin opettaja ohjautuu view.php sivulle, josta opettaja painaa "Lisää ryhmä"-painiketta. Tällöin samalla sivulla oleviin kentät, joissa näkyy ryhmän profiilit, muutuvat kentiksi, joihin voi syöttää uuden ryhmän profilin. Tiedot annettuaan opettaja painaa "Tallenna"-painiketta, jolloin hän säilyy edelleen view.php:sivulla, mutta nyt ryhmätehtävään lisättyjen ryhmien joukossa näkyy juuri lisätty ryhmä.

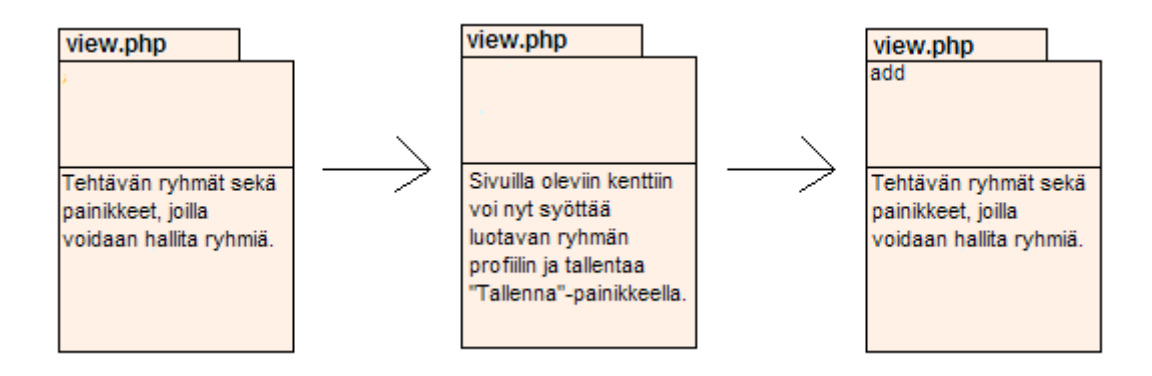

#### **7. Selaa ryhmiä**

Opettaja painaa kurssin sivulta kyseisen ryhmätehtävän linkkiä, jolloin opettaja ohjautuu view.php sivulle, joka näyttää kyseiselle ryhmätehtävälle lisätyt ryhmät.

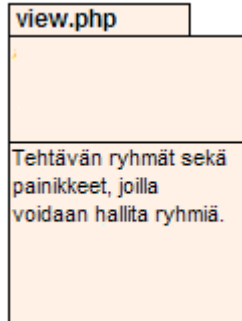

## *6.3 Komponenttien välinen vuorovaikutus*

## **1. Ryhmätehtävän instanssin hallinta (course/view.php)**

Ryhmätehtävän instanssin lisäämiseen ja muokkaamiseen päästään Moodlen kurssin view.php sivulta. View.php sivulla näkyvät kursille luodut ryhmätehtävät. Opettajan oikeuksilla kirjautunut käyttäjä voi tällä sivulla painaa Moodlesta ryhmätehtävän muokkaustilan päälle. Sen jälkeen näkyvät ryhmätehtävien perässä ovat napit ryhmätehtävän lisäämiseen, muokkaamiseen ja poistamiseen sekä linkki suoraan ryhmätehtävän käyttäjän näkymään.

Course/view.php lähettää pyynnön course/mod.php:lle, joka vastaa toimintalogiikasta. Sen jälkeen sivu ohjataan modedit.php sivulle, johon liitetään sheeple/mod\_form.php ryhmätehtävän lisäämistä ja/tai muokkaamista varten. Ryhmätehtävän poisto tapahtuu suoraan course/mod.php sivulta.

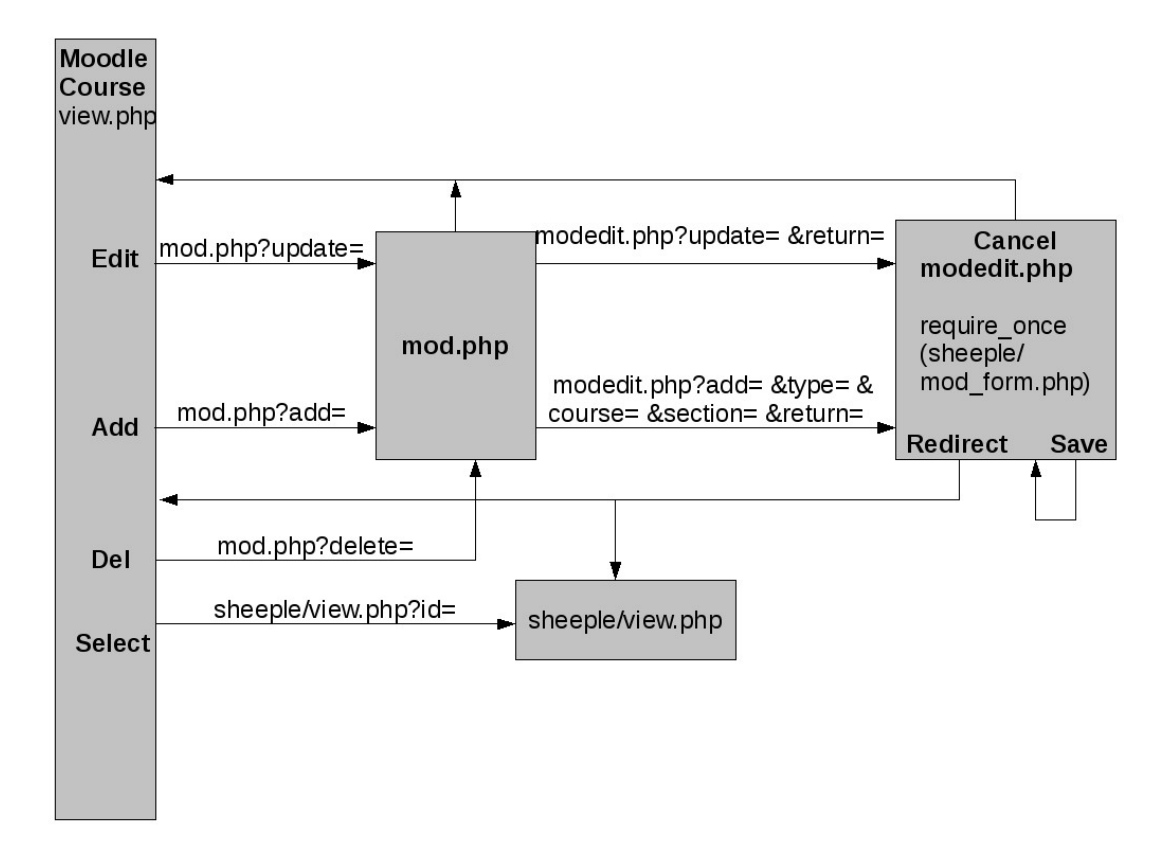

## **2. Käyttäjän näkymä (sheeple/view.php)**

Opiskelija ja opettaja käyttävät tätä sivua ryhmien selailemiseen ja ryhmäytymiseen. Sivuun liitettävä controller.php sivu tarkistaa käytttäjän oikeudet ja päättää sen mukaan mitä toiminnallisuuksia tarjotaan ja mille sivuille käyttäjällä on pääsy. Oletuksena sivuun liitetään ryhmienhallintasivu group.php, joka tarjoaa toiminnalisuuksia riippuen käyttäjän oikeuksista. Kaikki pyynnöt lähetetään GET parametreina view.php sivulle, johon liitetty controller.php tarkistaa pyydetyn toiminnon ja toteuttaa sen.

Poikkeuksena on Ajax -tekniikalla toteutettu ryhmän profiilin selaaminen ja muokkaaminen sekä uuden ryhmän lisääminen. Kun ryhmä valitaan listasta, lähettää sivun Javascript ryhmän id:n palvelimelle, josta getGroup.php tiedosto palauttaa selaimelle XMLhttp-oliossa ryhmän nimen ja ryhmän kuvauksen HTML-elementtinä. Jos ryhmän valinnut henkilö kuuluu kyseiseen ryhmään, voi ryhmän profiilia muokata suoraan palautettuun elementtiin. Lisäksi tässä tapauksessa elementin mukana tulevat napit tallentamiseen ja muokkauksen peruuttamiseen. Uutta ryhmää lisättäessä palvelimelta lähetetään tyhjä ryhmän profiili ja uuden ryhmän tallettamiseen tarvittavat napit. Opettajalle lähetetään palvelimelta aina ryhmän profiili, jota voi muokata.

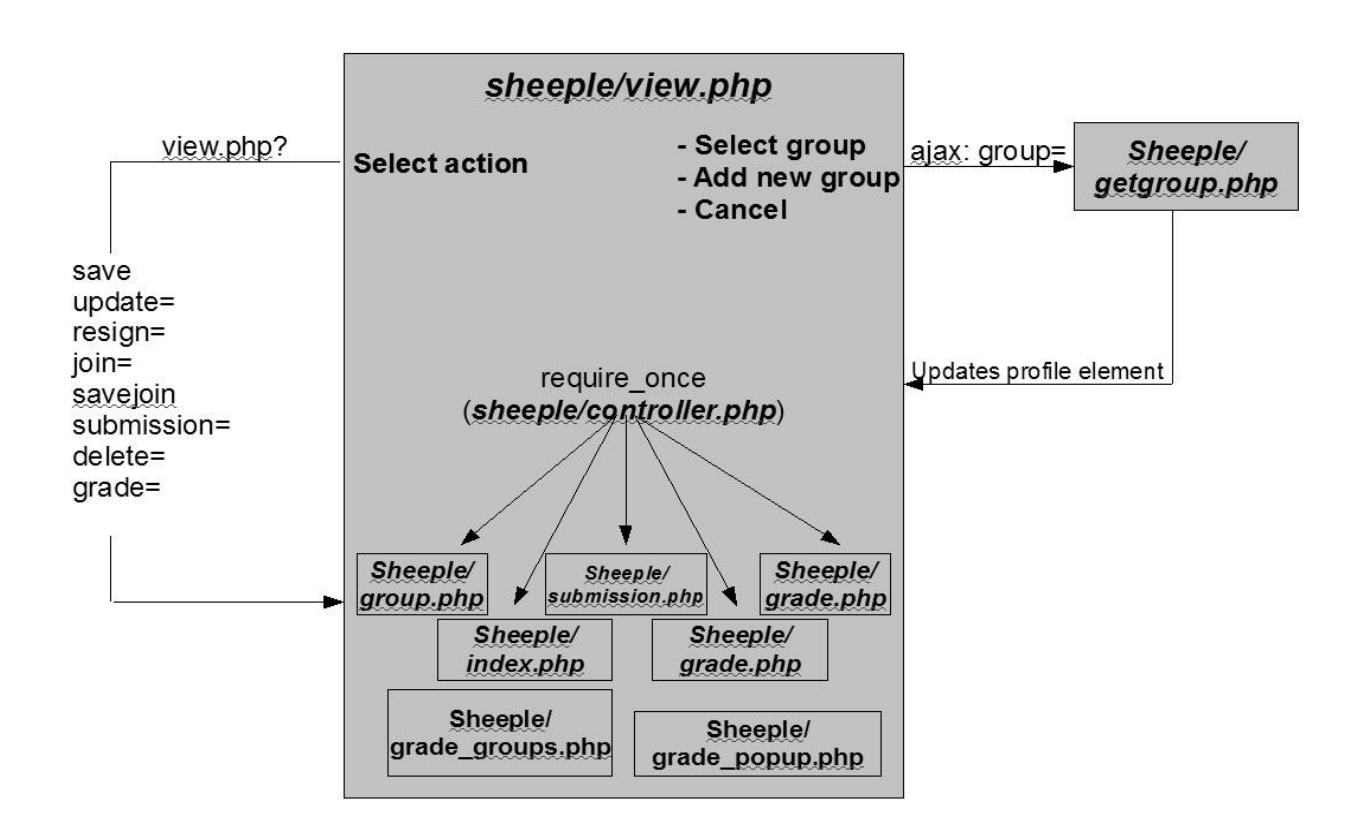

## **3. Ryhmätehtävän palautus**

Ryhmätehtävän palautus toteutetaan ohjaimen sisällyttämän submission.php -tiedoston avulla. Submission.php sisällyttää tehtävätyypin perusteella tiedoston, joka tulostaa kyseessä olevan tehtävätypin tarjoaman käyttöliittymän.

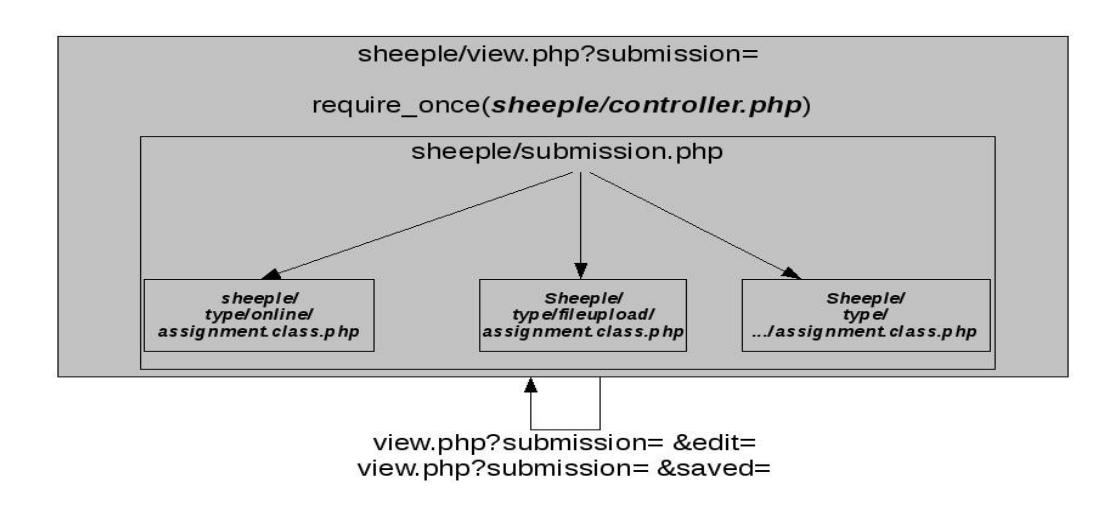

## **4. Ryhmätehtävän arvostelu ja palaute**

Ryhmätehtävä arvostellaan ohjaimen sisällyttämältä grade\_groups.php -tiedoston avulla. Grade\_groups.php tulosta ryhmätehtävän ryhmät ja opettaja voi valita sivulta ryhmän, jonka haluaa arvostella. Valittuaan ryhmän opettaja painaa linkkiä ja ohjain avaa Grade\_popup- tiedoston, jolla opettaja voi arvostella ryhmän ja opiskelijat yksittäin.

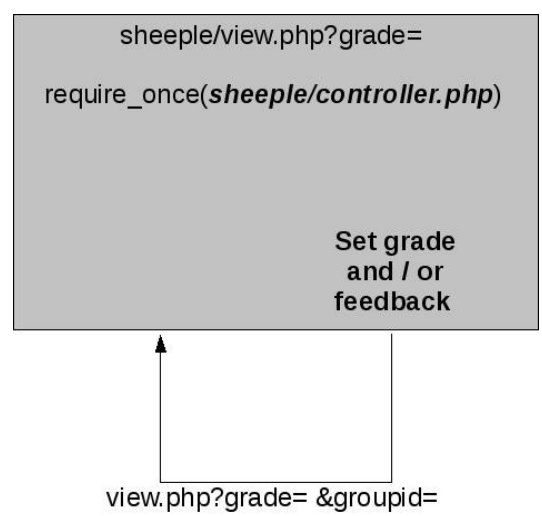